# Lecture 4: IP Addresses, Sockets, and System Programming

COMP 332, Fall 2018 Victoria Manfredi

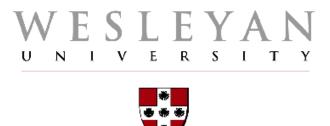

**Acknowledgements**: materials adapted from Computer Networking: A Top Down Approach 7<sup>th</sup> edition: ©1996-2016, J.F Kurose and K.W. Ross, All Rights Reserved as well as from slides by Abraham Matta at Boston University and some material from Computer Networks by Tannenbaum and Wetherall.

# **Today**

#### 1. Announcements

- homework 1 due today, homework 2 posted
  - tictactoe.py solution code will be posted once homework1 submitted

#### 2. Network applications

#### 3. Network programming

TCP sockets

#### 4. Network tools

Wireshark: looking at real traffic

# **Internet Organization IP ADDRESSES**

# Every device on Internet has an IP address

#### IPv4 addresses

- 4 bytes
  - space of addresses: 0-255 . 0-255 . 0-255 . 0-255
  - hostnames are human-readable, IP addresses are machine-readable
- Loopback address: send traffic to yourself
  - traffic sent here is "looped back" through network stack on machine on which sending process is running
  - 127 . \* . \* . \*
  - typically 127.0.0.1, also called localhost
- Private subnet addresses 1
  - 10 .\* .\* .\*
  - 172.16-31 .\* .\*
  - 192.168 .\* .\*

Subnet: shared prefix portion of addr

#### IPv6 addresses

16 bytes: we're running out of 4 byte addresses ...

### Who owns what address ranges?

#### **Amazon**

- $50.19.*.* \rightarrow 256 \times 256 = 65536$  addresses
- 54.239.98.\* → 256 addresses
- **–** ...

#### Google

- 64.233.160.0 to 64.233.191.255
- 66.102.0.0 to 66.102.15.255
- **—** ...

#### Facebook

- 57.240.0.0/17
- -157.240.10.0/24
- -157.240.1.0/24
- ...

#### Wesleyan

- 129.133.21.\*
- **–** ...

# How are IP addresses assigned?

#### Your ISP or institution has block of IP addresses

- you are assigned one of those IP addresses
- (possible you will get NAT'd address ...)

#### Static IP address

manual configuration: set in network settings

#### Dynamic IP address

- using Dynamic Host Configuration Protocol (DHCP) in network-layer
- client (you) broadcasts request for IP address
- DHCP server on network assigns you address from address pool
  - typically get IP address for fixed period of time
  - router can be configured to act as DHCP server

### Actually ...

#### Many hosts have multiple IP addresses

#### How?

- IP address associated with network interface not host
- network interface card (NIC): connects computer to network

#### A host may have 1 or more network interfaces

- my laptop has (at least) 2 NICs: 1 wireless and 1 wired (via USB)
- router needs at least two interfaces
  - otherwise can't connect multiple networks together
- Cisco core router: can have up to 10,000 interfaces!
  - one interface per link: router has many IP addresses

#### VirtualBox Virtual Machine (VM)

you can set the number and type of network interfaces for VM

# What's my IP address?

#### ifconfig

- what network interfaces does my machine have?
- what are my IP and MAC # addresses?
- configure/enable/disable an interface

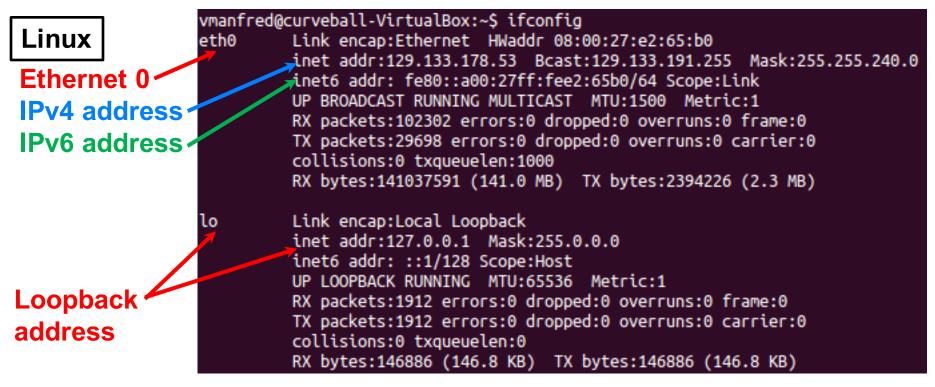

#### What's host's IP address?

#### Host

```
> host www.google.com
www.google.com has address 74.125.141.99
www.google.com has address 74.125.141.103
www.google.com has address 74.125.141.105
www.google.com has address 74.125.141.147
www.google.com has address 74.125.141.104
www.google.com has address 74.125.141.106
www.google.com has IPv6 address 2607:f8b0:400c:c06::93
```

#### What's host name for IP address?

```
> host 8.8.8.8
8.8.8.in-addr.arpa domain name pointer google-public-dns-a.google.com.
```

#### What's host's IP address?

dig

```
> dig www.google.com
; <<>> DiG 9.8.3-P1 <<>> www.google.com
;; global options: +cmd
;; Got answer:
;; ->>HEADER<<- opcode: QUERY, status: NOERROR, id: 4619
;; flags: qr rd ra; QUERY: 1, ANSWER: 6, AUTHORITY: 0, ADDITIONAL: 0
;; QUESTION SECTION:
;www.google.com.
                                        ΙN
                                               Α
;; ANSWER SECTION:
www.google.com.
                       56
                               ΙN
                                               74.125.141.104
                                       Α
                                               74.125.141.103
www.google.com.
                       56
                               IN
                                       Α
www.google.com.
                       56
                               IN
                                       Α
                                               74.125.141.105
www.google.com.
                               IN
                                               74.125.141.147
                       56
                                       Α
www.google.com.
                       56
                               IN
                                       Α
                                               74.125.141.99
www.google.com.
                               ΙN
                                               74.125.141.106
                       56
;; Query time: 7 msec
;; SERVER: 129.133.52.12#53(129.133.52.12)
  WHEN: Mon Jan 22 14:06:38 2018
  MSG SIZE rcvd: 128
```

# Is host up?

#### Ping

- sends ICMP echo request to host
- host sends ICMP echo reply back
- If no reply within timeout period, packet deemed lost

```
> ping stanford.edu
PING stanford.edu (171.67.215.200): 56 data bytes
64 bytes from 171.67.215.200: icmp_seq=0 ttl=237 time=94.951 ms
64 bytes from 171.67.215.200: icmp_seq=1 ttl=237 time=94.738 ms
64 bytes from 171.67.215.200: icmp_seq=2 ttl=237 time=95.525 ms
64 bytes from 171.67.215.200: icmp_seq=3 ttl=237 time=194.993 ms
64 bytes from 171.67.215.200: icmp_seq=4 ttl=237 time=97.139 ms
64 bytes from 171.67.215.200: icmp_seq=5 ttl=237 time=95.878 ms
64 bytes from 171.67.215.200: icmp_seq=5 ttl=237 time=95.667 ms
64 bytes from 171.67.215.200: icmp_seq=6 ttl=237 time=95.667 ms
65 bytes from 171.67.215.200: icmp_seq=6 ttl=237 time=95.667 ms
66 bytes from 171.67.215.200: icmp_seq=6 ttl=237 time=95.667 ms
67 bytes from 171.67.215.200: icmp_seq=6 ttl=237 time=95.667 ms
68 bytes from 171.67.215.200: icmp_seq=6 ttl=237 time=95.667 ms
69 bytes from 171.67.215.200: icmp_seq=6 ttl=237 time=95.667 ms
60 bytes from 171.67.215.200: icmp_seq=6 ttl=237 time=95.667 ms
60 bytes from 171.67.215.200: icmp_seq=6 ttl=237 time=95.667 ms
61 bytes from 171.67.215.200: icmp_seq=6 ttl=237 time=95.667 ms
62 bytes from 171.67.215.200: icmp_seq=6 ttl=237 time=95.667 ms
63 bytes from 171.67.215.200: icmp_seq=6 ttl=237 time=95.667 ms
64 bytes from 171.67.215.200: icmp_seq=6 ttl=237 time=95.667 ms
65 bytes from 171.67.215.200: icmp_seq=6 ttl=237 time=95.667 ms
66 bytes from 171.67.215.200: icmp_seq=6 ttl=237 time=95.667 ms
67 bytes from 171.67.215.200: icmp_seq=6 ttl=237 time=95.667 ms
68 bytes from 171.67.215.200: icmp_seq=6 ttl=237 time=95.667 ms
69 bytes from 171.67.215.200: icmp_seq=6 ttl=237 time=95.667 ms
60 bytes from 171.67.215.200: icmp_seq=6 ttl=237 time=95.667 ms
60 bytes from 171.67.215.200: icmp_seq=6 ttl=237 time=95.667 ms
60 bytes from 171.67.215.200: icmp_seq=6 ttl=237 time=95.667 ms
60 bytes from 171.67.215.200: icmp_seq=6 ttl=237 time=95.667 ms
61 bytes from 171.67.215.200: icmp_seq=6 ttl=237 time=95.667 ms
61 bytes from 171.67.215.200: icmp_seq=6 ttl=237 time=95.667 ms
62 bytes from 171.67.215.200: icmp_seq=6 ttl=237 t
```

# Is one IP address per machine enough?

#### What happens if you run multiple network applications?

- many processes running on computer
  - process is program in execution

#### How do messages received by computer get to right process?

- messages are addressed to (IP address, port #) pair
- different processes on computer will connect to network using same
   IP address but different port numbers

# 2 key functions of Internet core

How does Internet router determine outgoing link for packet?

#### 1. Routing

- view Internet as giant graph
- run shortest path algorithms

#### 2. Forwarding

- use paths to choose best output link for packet destination IP address
- if one link fails, chooses another

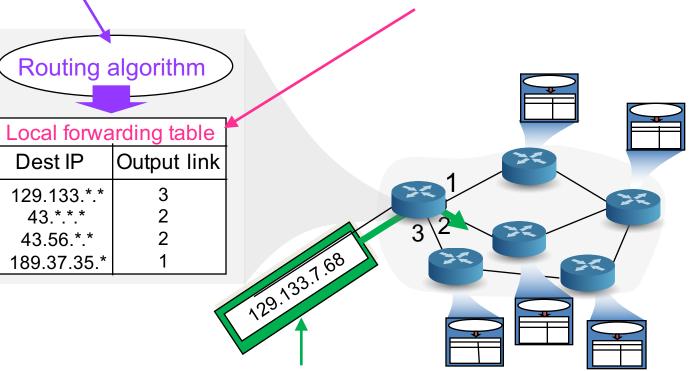

Dest IP addr in header of arriving packet (sequence of bits)

# Routing of packets across Internet

Each router uses its forwarding table to choose outbound link based on packet's destination

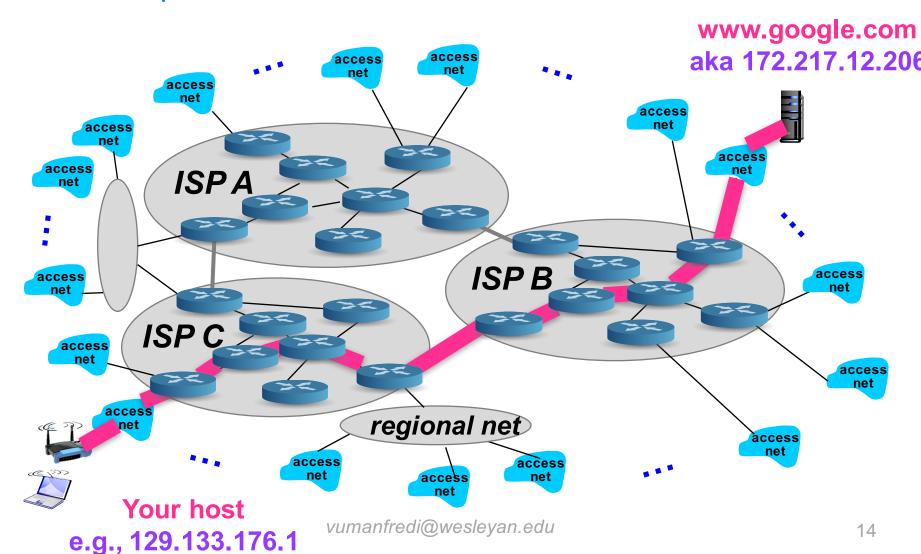

# Network Applications OVERVIEW

# Creating a network app

#### Write programs that

- run on (different) end systems
- communicate over network
- e.g., web server software communicates with browser software

# Q: Do we need to write software for network-core devices?

- No, network-core devices do not run user applications
- applications on end systems allows for rapid app development, propagation

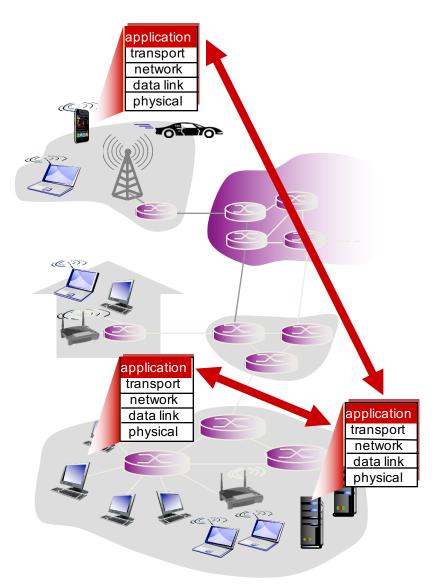

### Client-server architecture

# Client host requests and receives service from always on server host

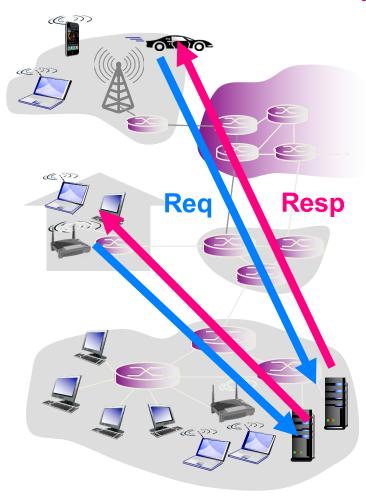

#### Server

- always-on, dedicated host
  - e.g., web server
- permanent IP address
- data centers for scaling

#### Clients

- communicate with server
- may be intermittently connected
- may have dynamic IP addresses
- do not communicate directly with other clients

Client and server devices are not equivalent

# Peer-to-peer (P2P) architecture

# Peers request service from other peers, provide service in return to other peers

#### End systems directly communicate

- self scalability new peers bring new service capacity, as well as new service demands
- minimal/no use of always-on server
- E.g., Skype, BitTorrent

#### Complex management

- peers are intermittently connected and change IP addresses
- Q: why is this complex?

All devices are equivalent: a client can also be a server

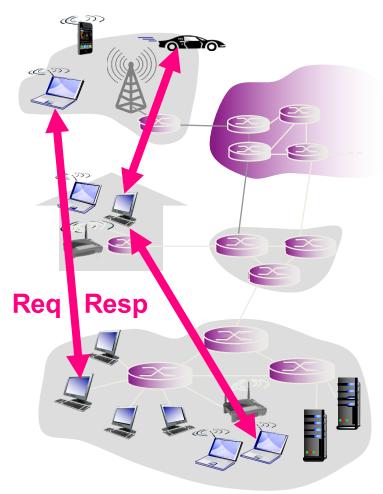

# Processes communicating

#### **Process**

 program in execution, running within a host

#### Processes within same host

 communicate by using interprocess communication (defined by OS)

#### Processes on different hosts

communicate by exchanging messages

#### Clients, servers

- client process
  - process that initiates communication
- server process
  - process that waits to be contacted

#### Aside

 applications with P2P architectures also have client & server processes

Our goal learn how to build client/server applications that use sockets to communicate

# **Network Programming OVERVIEW**

# How do two processes talk over a network?

#### Via sockets

Available ports: 49152-65535

- interface transport layer provides to apps to access network
- connection endpoint with associated IP addr, port #

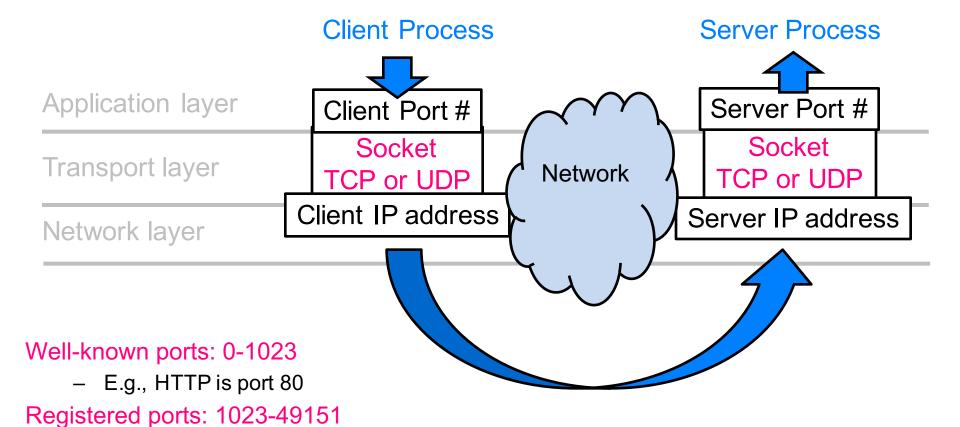

vumanfredi@wesleyan

# Python socket module

#### import socket

- gives access to BSD (Berkeley Socket Distribution) socket interface
  - POSIX sockets <-> Berkeley sockets <-> BSD sockets
  - available on pretty much every modern operating system

#### Resources

- https://docs.python.org/3/howto/sockets.html
- https://docs.python.org/3/library/socket.html

#### Socket exceptions

https://docs.python.org/3/library/socket.html#exceptions

#### You must read/write bytes from/to a socket

- encode string to bytes: string.encode('utf-8')
- decode string from bytes: string.decode('utf-8')

#### **Sockets**

#### Address families

- AF UNIX
  - local, inter-process communication
- AF\_INET4
  - Internet protocol v4
- AF\_INET6
  - Internet v6

#### Socket types

- SOCK\_DGRAM
  - UDP packets
- SOCK STREAM
  - TCP packets
- SOCK RAW
  - don't let OS process transport header on packet, have OS send/receive raw packet

# Part of process identifier: e.g., <ip address, port>

To send HTTP message to wesleyan.edu web server

- IP address: 129.133.7.68

- port number: 80

Different types of service offered by different socket types

# 2 main socket types for 2 transport services

#### TCP (Transmission Control Protocol)

- connection-oriented
  - before data exchange takes place, a logical connection is first established
- reliable, byte stream-oriented
  - delivery is in-order, error- and loss-free, no duplication

App reads in-order, error-free bytes from socket

#### **UDP** (User Datagram Protocol)

- connection-less
  - · data is sent directly in a best-effort way
- unreliable
  - data can arrive out-of-order, be lost, corrupted, duplicated

App reads whatever is currently at socket, whether out-of-order, missing etc.

Any reliability must be implemented by app

# Send data (from python reference)

#### socket.send(bytes) - TCP

 Send data to the socket. The socket must be connected to a remote socket. Returns the number of bytes sent. Applications are responsible for checking that all data has been sent; if only some of the data was transmitted, the application needs to attempt delivery of the remaining data

#### socket.sendall(bytes) - TCP

Send data to the socket. The socket must be connected to a remote socket. Unlike send(), this method continues to send data from bytes until either all data has been sent or an error occurs. None is returned on success. On error, an exception is raised, and there is no way to determine how much data, if any, was successfully sent.

#### socket.sendto(bytes, address) - UDP

 Send data to the socket. The socket should not be connected to a remote socket, since the destination socket is specified by address.

# Receive data (from python reference)

#### Socket.recv(num\_bytes)

 Receive data from the socket. The return value is a bytes object representing the data received. The maximum amount of data to be received at once is specified by *bufsize*.

#### Partial Send/Recv

#### socket.sendall()

generally preferable to use to eliminate partial send

#### socket.recv()

- app needs way to know whether it has read everything from socket
  - · "end" flag
  - a priori knowledge of number of bytes to read
  - ...
- typically put recv() in while loop
  - keep reading until nothing left to read from socket

#### **Endianness**

#### Big endian

big end first: largest byte (containing most significant bit) first

#### Little endian

little end first: smallest byte (containing least significant bit) first

#### Network byte order

big endian

#### UTF-8 byte order

- stays the same regardless of endian-ness of machine
- i.e., you shouldn't need to worry about byte order

# **Network Programming TCP SOCKETS**

# Socket programming with TCP

# Client must first contact server before sending data

- server process must be running
  - creates socket (door) that welcomes client's contact

#### How?

- create TCP socket
  - specify server IP addr, port #
- "handshake" occurs
  - TCP Syn/Synack/Ack exchanged
  - if succeeds, connection established, can send data

#### When contacted by client

- server TCP creates new socket for server process to communicate with that particular client
  - allows server to talk with multiple clients
  - source port numbers used to distinguish clients

#### Application viewpoint

TCP provides reliable, in-order byte-stream transfer ("pipe") between client and server

#### **TCP Socket**

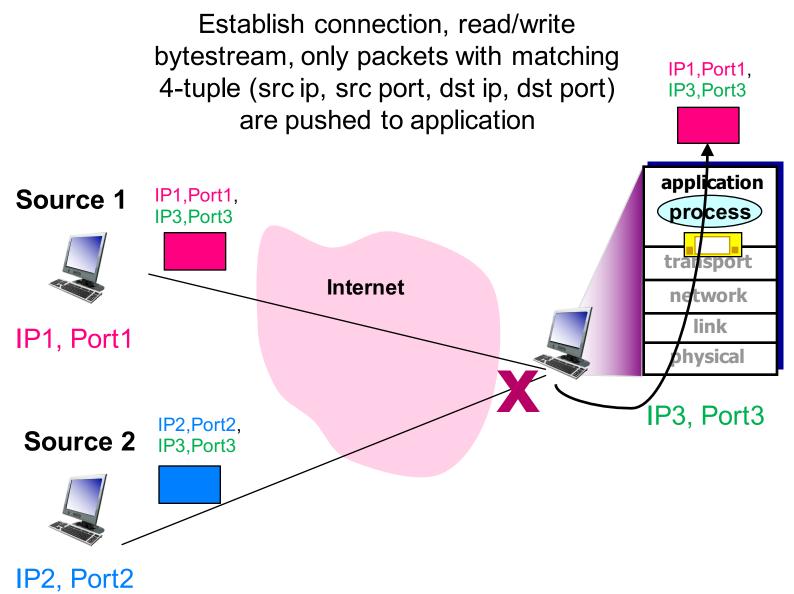

#### Client/server socket interaction: TCP

#### Server running on serverIP

Client running on clientIP

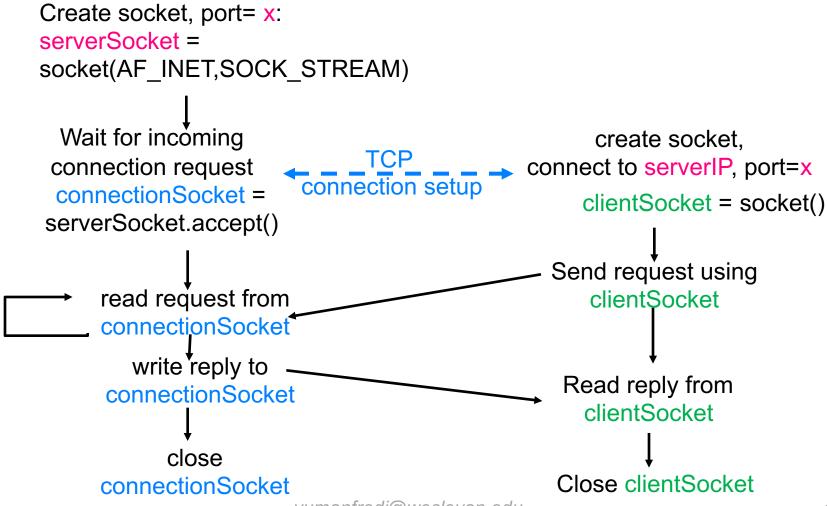

# Application example

#### 1. Client

 reads a line of characters (data) from its keyboard and sends data to server via socket

#### 2. Server

receives data from socket and converts characters to uppercase

#### 3. Server

sends modified data to client

#### 4. Client

receives modified data and displays line on its screen

# Application example: TCP server

```
Python TCPServer
                        from socket import *
                        serverPort = 12000
 create TCP welcoming
                       serverSocket = socket(AF_INET,SOCK STREAM)
        socket_____
                        serverSocket.bind((",serverPort))
server begins listening for
                      → serverSocket.listen(1)
 incoming TCP requests
                        print 'The server is ready to receive'
   loop forever
                       while True:
 server waits on accept()
                         connectionSocket, addr = serverSocket.accept()
for incoming requests, new
 socket created on return
                          sentence = connectionSocket.recv(1024).decode()
read bytes from socket (but
                           capitalizedSentence = sentence.upper()
 not address as in UDP)
                           connectionSocket.send(capitalizedSentence.
                                                                encode())
                           connectionSocket.close()
close connection to this
client (but not welcoming
      socket)
```

# Application example: TCP client

#### Python TCPClient

```
from socket import *
                       serverName = 'servername'
                       serverPort = 12000
                       clientSocket = socket(AF_INET, SOCK_STREAM)
create TCP socket for
 server, remote port
                      clientSocket.connect((serverName,serverPort))
      12000
                       sentence = raw_input('Input lowercase sentence:')
                       clientSocket.send(sentence.encode())
 No need to attach
                      →modifiedSentence = clientSocket.recv(1024)
 server name, port
                       print ('From Server:', modifiedSentence.decode())
                       clientSocket.close()
```

# echo\_client.py and echo\_server.py

# Look at code and run: available on class schedule

# Packet sniffing WIRESHARK

#### How can I look at network traffic?

#### Packet sniffer

- passively observes messages transmitted and received on a particular network interface by processes running on your computer
- often requires root privileges to run

#### Popular packet sniffers

- Wireshark (also command-line version, tshark)
- tcpdump (Unix) and WinDump (Windows)
- use command line sniffers to analyze packet traces with bash script

# Packet sniffer operation

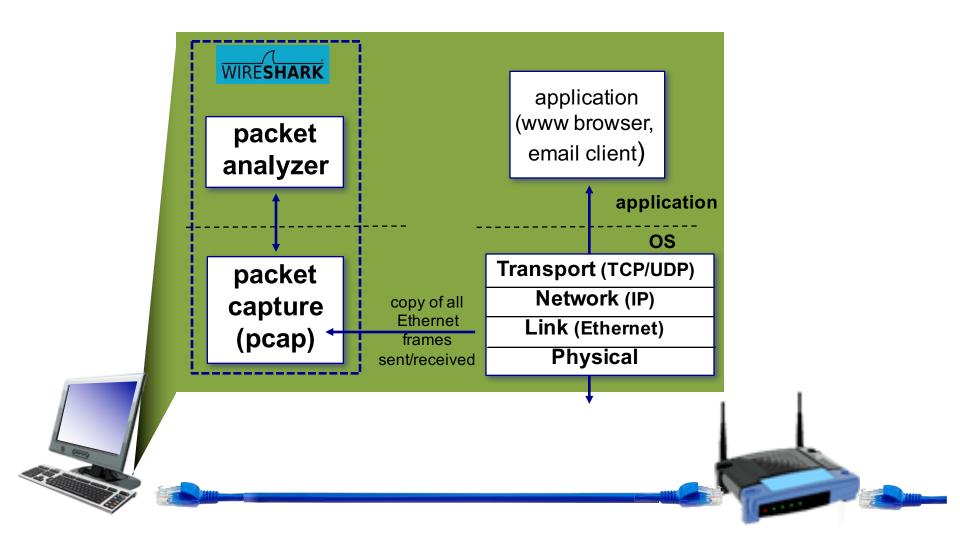

#### Wireshark

#### Install

https://www.wireshark.org/download.html

#### Run

- type Wireshark in terminal, or double-click icon
- Wireshark display may look different for Linux vs. Mac vs. Windows

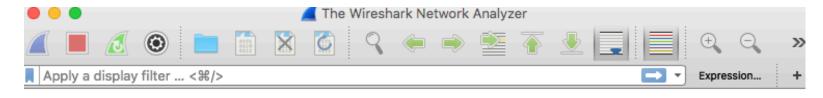

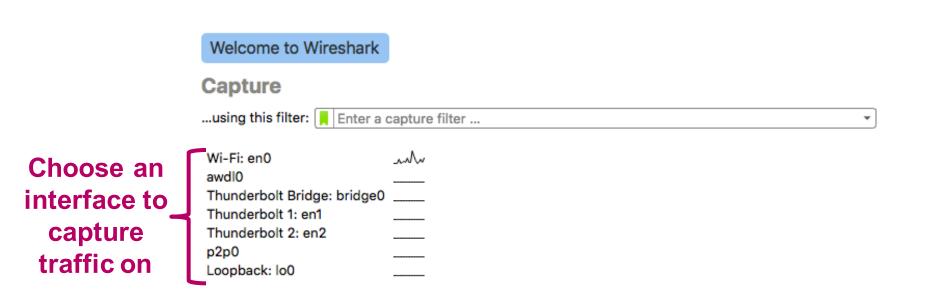

#### What do we see?

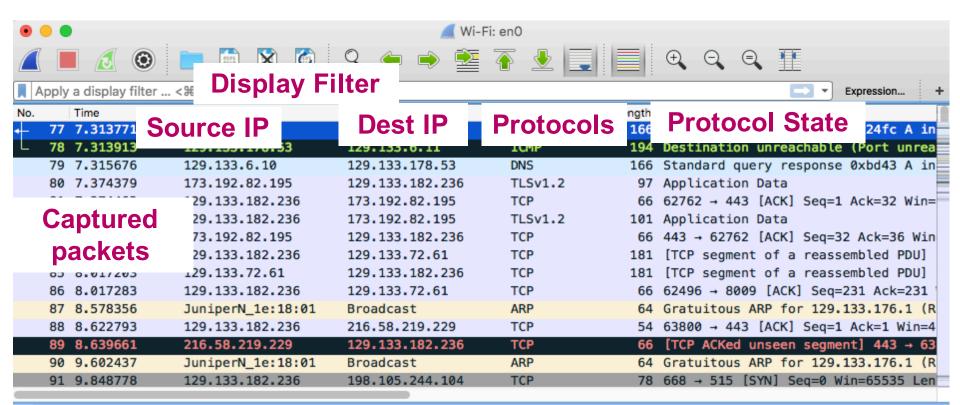

- ▶ Frame 77: 166 bytes on wire (1328 bits), 166 bytes captured (1328 bits) on interface 0
- Ethernet II, Src: JuniperN\_1e:18:01 (3c:8a:b0:1e:18:01), Dst: Apple\_c5:b4:9a (78:31:c1:c5:b4:9a)
- ▶ Internet Protocol Version 4, Src: 129.133.6.11, Dst: 129.133.178.53
- ▶ User Datagram Protocol, Src Port: 53 (53), Dst Port: 44065 (44065)
- ▶ Domain Name System (response) 2 hex digits = 1 byte= 1 ascii char

Packet details

78 31 c1 c5 b4 9a 3c 8a b0 1e 18 01 08 00 45 00 0000 00 98 20 98 00 00 3e 11 0010 a0 72 81 85 06 0b 81 85 0020 b2 **30 01** If you click on pkt or header field, 0030 ð3 63 .....i nt.nvt.c will highlight hex/ascii fields and 0040 6f **30 01** ..".wild card.nyt 0050 79 74 vice versa 0060 69 VIJOS ABTRATIONS WOME LONGER Key

Packet contents in hex and ascii: can match bytes to header

### What do we see?

8/ 8.5/8356

|               | 0. 0.0.000           | 5 d                        | 2.00000              |                            |
|---------------|----------------------|----------------------------|----------------------|----------------------------|
| . <u></u>     | 88 8.622793          | 129.133.182.236            | 216.58.219.229       | TCP 54                     |
| Laurana       | 89 8.639661          | 216.58.219.229             | 129.133.182.236      | TCP 66                     |
| Layers        | 90 9.602437          | JuniperN_1e:18:01          | Broadcast            | ARP 64                     |
|               | 91 9.848778          | 129.133.182.236            | 198.105.244.104      | TCP 78                     |
| Physical ———  | ▶ Frame 77: 166 byte | s on wire (1328 bits)      | , 166 bytes captured | (1328 bits) on inte        |
| Link———       | ► Ethernet II, Src:  | JuniperN_1e:18:01 (3c      | :8a:b0:1e:18:01), Ds | t: Apple_c5:b4:9a (7       |
|               | ▶ Internet Protocol  | Version 4, Src: 129.1      | 33.6.11, Dst: 129.13 | 3.178.53                   |
| Network ———   | •                    | ocol, Src Port: 53 (5      | 3), Dst Port: 44065  | (44065)                    |
| Transport     | ▶ Domain Name System | (response)                 |                      |                            |
|               |                      |                            |                      |                            |
| Application / | 0000 78 31 c1 c5 b4  |                            |                      | <e.< th=""></e.<>          |
|               | 0010 00 98 20 98 00  |                            |                      | >r                         |
|               | 0020 b2 35 00 35 ac  |                            |                      | .!\$                       |
|               | 0040 6f 6d 00 00 01  |                            |                      | i nt.nyt.c                 |
|               | 0050 ad 00 22 08 77  |                            |                      | wild card.nyt              |
|               | 0060 69 6d 65 73 03  |                            |                      | .com .edgekey              |
|               | wireshark_pcapng     | _en0_20160824155218_HN8Ru3 | 3                    | Packets: 48516 · Displayed |

JuniperN\_1e:18:01 Broadcast

#### Add a filter

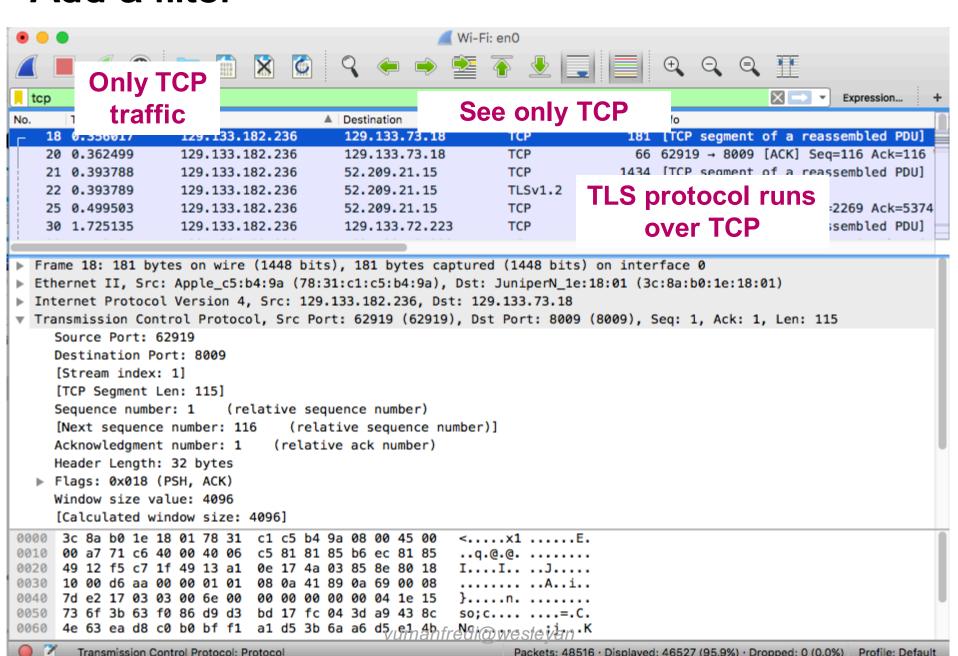